九州大学学術情報リポジトリ Kyushu University Institutional Repository

ワークステーションからのMSP(M1800, VP2600)への ジョブ投入ツール : ワークステーションとホスト (MSP)の連携をめざして

松延, 栄治 九州大学大型計算機センター研究開発部

河津, 秀利 九州大学大型計算機センターシステム管理掛

https://doi.org/10.15017/1470263

出版情報:九州大学大型計算機センター広報. 28 (1), pp.9-18, 1995-03. 九州大学大型計算機センター バージョン: 権利関係:

# ワークステーションからの MSP(M1800,VP2600)へのジョブ投入ツール

ワークステーションとホスト(MSP)の連携をめざして

# 松延栄治\* 河津秀利\*\*

#### 1. 初めに

以前広報1)で遠隔地のマシンから MSP(M1800,VP2600)へのジョブ投入,取り出し等の方法に っいて解説した.しかし数カ所での設定に加えて,基本的にMSPでのジョブ投入で必要とされ るジョブ制御言語で記述されたファイルを準備する必要があった.このためMSPのジョブ制御 言語を書きこなすのが困難な方には、十分利用できる状況ではなかった.

一方, 当センターではジョブ制御文を十分書きこなせない人のために af77 コマンドを開発し て利用者に提供していた.このコマンドはMSPとUxpの両方でサポートされており, FORTRAN のソースプログラムと入出力ファイルだけを指定すれば、ジョブ投入に必要なJCL を作りだし,投入をしてくれるものであった.

学内LANが整備されてきて, LAN経由でホスト計算機を利用することがかなり多くなって きている.そこでネットワーク対応版のaf77を開発整備することにした.これは上記の2つの 機能を合わせ持ったものといえる.第1版ではUNⅨワークステーションからのジョブ投入ツー ルをサポートしている.更にこのaf77コマンドの周辺ツールについても便利なものについては 併せて述べる.

### 2.概要

今回開発を行った UNIX ワークステーション版のコマンドの概要を示す. コマンド名はできる だけ MSP のコマンドと同一にしてコマンド形式等も可能な限りあわせた.

- (1)submit 予め準備したJCLでジョブ投入を行う・
- $(2)$  af  $77$ JCLを作り出してジョブ投入を行う.
- (3) state 投入されたジョブの状態表示を行う.
- (4) status システムのジョブの状態表示を行う.
- (5) output ジョブの取り出しを行う.また, FAX,OPR,NLP,CLPに出力する.
- (6) rprint 手元のファイルを MSP を通じて FAX,OPR,NLP,CLP に出力する.

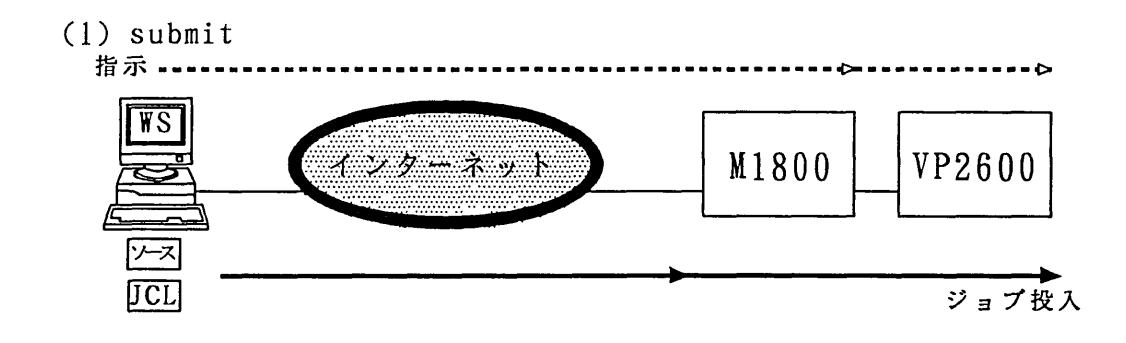

<sup>\*</sup> 九州大学大型計算機センター研究開発部

\* \* 九州大学大型計算機センターシステム管理掛

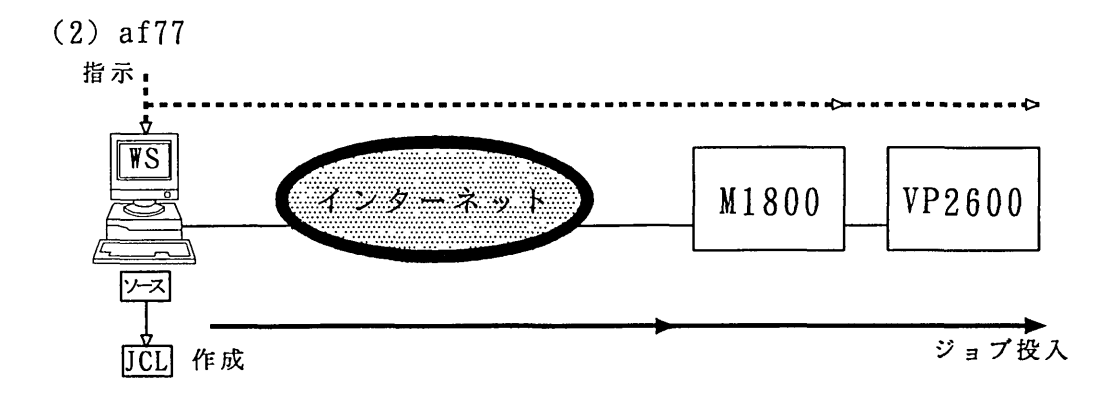

# $(3), (4)$  state, status

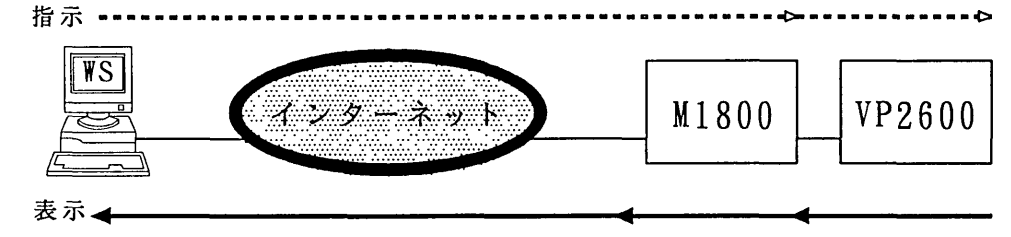

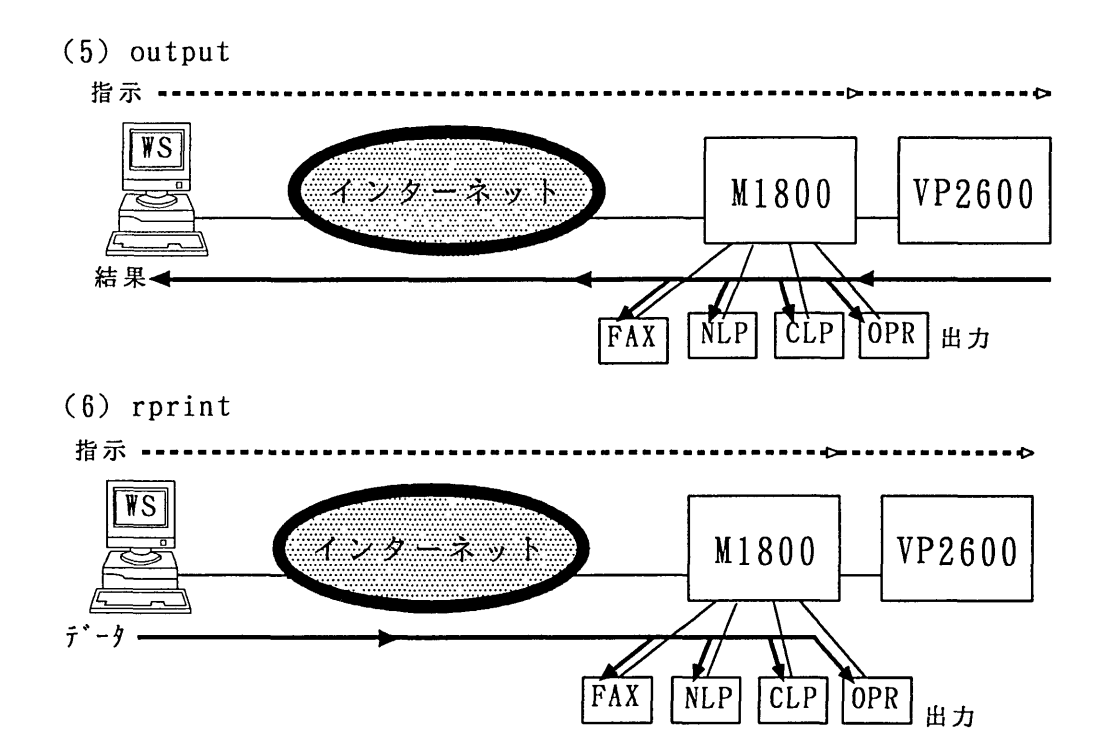

3.前準備

これらのコマンド類をワークステーションの適当なディレクトリに展開したらいくつかの設定 をする必要がある. 基本的に利用者の方に最も普及している SUN ワークステーションでのテス トしか行っていなく,筆者の手元に他のマシンがないので他のマシン上ではテストしていない. 従って他のワークステーションで利用する場合はいくらかのシェルスクリプト変更が必要と思わ れる.

3.1 変数の設定

プログラムは全てシェルスクリプトで出来ているので、必要に応じてコメントを取ったり、は ずしたりする必要がある.現在シェルスクリプトで利用する主なコマンドは変数化してあるので 必要に応じて書き換える.シェルスクリプトの一部を示すと次のようになっている.必ず nwak,ftp等はコマンドパスに入れておかねばならない.若しくはコマンドをフルパス名で記述す る必要がある.

AWK=nawk FTP=ftp RSH=rsh SED=sed NKF=nkf SUBMIT=submit

なお, nkfは漢字コード変換を行うフリーウエアであり,標準でインストールがなされていな い. 従って前もってインストールしておく必要がある. また submit は今回の開発提供コマンド である.

3.2 ホスト名の設定

UNIXワークステーションからMSPのホスト名を指定するのにコマンドシェルスクリプト中 で次のいずれかを選択する. 選択した行は "#" を削除する. 例えば MSP に telnet kyu-msp で接 続できれば MSP=kyu-msp を選択する.初期値は MSP=kyu-msp になっている.他の場合は最初 をコメントして、必要な行のコメントを外す. 以下では MSP のホスト名を SMSP で参照する.

MSP=kyu-msp #MSP=kyu-msp.cc.kyushu-u.ac.jp #MSP=133.5.9.2

3.3 .netrcファイルの作成

MSPとの連携のため, UNIXワークステーションの ftp,rsh クライアントを利用している. ホ ームディレクトリ配下に .netrc ファイルを作成する. MSPの利用者登録番号を a79999a, パス ワードを a1234 とすると以下の2行のローカルコマンドで作成できる. もし, .netrcが存在して いるならば適当なエディタで書き換える.

%echo machine \$MSP login a79999a password a1234  $>$   $\sim$  /.netrc %chmod 600  $\sim$  /.netrc

3. 4 MSP(M1800)側でのRHOSTコマンドの入力

MSPのRHOSTコマンドでローカルのワークステーションからのrshコマンドを許可する設定 を行う.

コマンド構文

RHOST +ローカルユーザ名 @ ローカルマシンのドメイン名またはローカルマシンの IP アドレス

例 ローカルマシンの IP アドレスが 133.5.240.1 でユーザ名が taro の場合

READY RHOST十taro@133.5.240.1

RHOSTコマンドの詳細については九州大学大型計算機センターニュース No.507 を参照された

い.

## 4. MSPへのジョブ投入

以上で前準備は終了した.常に同じワークステーションからジョブ投入するのであれば, 3. のセットアップは何回もする必要はない. 1回で十分である. しかし、別のワークステーション からジョブ投入を行う場合は3.で述べたセットアップを再度行う必要がある.

4. 1 JCLを用いた直接投入

予めジョブ制御文を作成してファイル(ここではjob.cntlとする)に格納してあるとすると, 以下の submit コマンドで投入できる.首尾良く投入に成功したならば,以下の例に見られるメ ッセージが出力される.

コマンド構文

submit [ジョブファイル名]

機能説明

ジョブファイル名からジョブデックを作成しMSPシステムに転送する. ジョブファイル名を省略すると標準入力から読み込む. ジョブデックを作成するとき,英小文字を英大文字に変換するので, ジョブファイルを英大文字で作成する必要はない.

例

%submit job.cntl

KEQ56208I \*\*\* A70035Al : (RECEIVED) \*\*\* \*\*\* A70035Al (J6122) A70035A : (JOB ACCEPTED) \*\*\* FIB CN(Ol) KEQ56250I JOB A70035A1 (JOB06122) SUBMITTED

なお、ツールに含まれているサンプル jcl.cntl を submit してみるときにはファイル第1行目の a79999a を適当な利用者番号に書き換える必要がある. なお、ジョブ制御文さえ書けば Fortran プログラム以外のものもジョブ投入が可能である.

4. 2 af77コマンドを利用したジョブ投入

このコマンドが本稿での中心となるコマンドである. FortranプログラムをMSPでバッチ実行 するためのツールである.ジョブ制御文を作成してMSPにバッチジョブ投入を行う.

コマンド構文

af77 「オプション] 「ローカルファイル名]

機能説明

ジョブデック(JCL)を作成し、 MSP に実行依頼(SUBMIT)する.

-c 翻訳のみ行う. 本オプションを指定すると -o オプションは無視される.

-J VPで処理を行う.省略時は汎用機で処理される.

-oファイル名

翻訳, 結合/編集されたロードモジュールを格納する MSP のファイル名 を指定する.本オプションを指定すると,プログラムの実行は行わない. −d 装置参照番号 ,[MSP ファイル名 ]

装置参照番号に割り当てる MSP のファイル名を指定する. ファイル名を

省略するとSYSOuTとなる.本オプションは複数指定できる. -u装置参照番号,ローカルファイル名 装置参照番号に割り当てるローカルシステムのファイル名を指定する. 指定されたファイルはカードイメージで送られるため, 1行が80カラム

以下でなければならない.本オプションは複数指定できる.

- -1ライブラリ名 結合する MSP のライブラリ名を指定する. 本オプションは複数指定できる. -C"翻訳時オプション"
	- FORTRAN77 EXコンパイラの翻訳時オプションを指定する.
	- -L "結合時オプション "
		- 結合時のオプションを指定する.
- -G " 実行時オプション " 実行時のオプションを指定する. -n 生成した JCL を SUBMIT せず、標準出力へ出力する.
- 環境変数

ジョブ名やジョブクラスは以下の環境変数で指定する.

#### JOBID

ジョブ名(利用者番号+ジョブ ID )のジョブ ID を指定する.省略値は A. CLASS

ジョブクラスを指定する. 省略値は A. 汎用機とVPとでは指定できる ジョブクラスが異なることに注意する.

例1 FORTRANプログラムファイル test.f を実行する. なお,装置参照番号 5番から、ロー カルシステム側のファイル data を入力する.

 $%$  af77 -u5, data test.f

例2 FORTRANプログラムファイル test.f をVPで実行する. なお, ジョブIDを1, ジョブ クラスを V とする.

% setenv JOBID 1 % setenv CLASS V  $%$  af77 -J test.f

例3 FORTRANプログラムファイル test.f を実行する. 装置参照番号 1番から MSP のファイ ルINPUT.DATAを入力し, 2番から出力されるデータをMSPのファイルA79999A. OUTPUT.DATAに格納する.

% af77 -dl,a79999a.input.data -d2,a79999a.output.data test.f

例4 FORTRANプログラムファイル test.f を実行する. 翻訳時オプションに NOPRINTと FREEを指定する.

% af77 -C"noprint,free" test.f

5.ジョブの状態表示

5.1 stateコマンド MSPの状態表示を行う. コマンド構文 state 機能説明 現在の日時,現在のTSSユーザ数,バッチジョブの実行状況お呼び実行待ち件数を表示 する. 例 %state TIME-10. 43.49 DATE-95.02.07 TSS USER 0019 REGION E-REGION CPU TIME START ACCEPT SYS JOBNAME STEP \_S<br>)<br>P<br>V<br>V 6208KB OMB 00:01:16 18:00:10 18:00:08 02/06 M A70054AW GO 3 0 6208KB<br>1 F 6208KB<br>1 0 6208KB 6208KB 194MB 00:10:11 09:26:38 09:26:26 02/07 M F77424AA GAUSSIAN 6208KB OMB 00:00:04 10:36:26 10:36:24 02/07 M A70003AM REPROI 290MB 00:15:19 04:15:47 22:43:06 02/06 V I79553AZ GO 3 V 9216KB pQ PQ 10MB00:12:21 10:14:18 01:19:52 02/07 V 1 V 9216KB I79456AI MARC \*\*\*\*\* INFORMATION OF WAITING JOB FOR EXECUTION 10:43 ON 02/07/95 \*\*\*\*\* \* : JOBCLASS : A : B : F : V : L : N : \*  $S : L :$ :  $S$  :  $L$  :  $S$  :  $L$  :  $\therefore$  : \* \* : TYPE  $* + - -$ 4 -4  $+ *$  $0:$  $0:$  $0:$  $0 : 0 : *$ \* : M1800  $\mathcal{L}^{\text{max}}$  $0:$  $0:$  $\ddot{\phantom{a}}$  $*$  : VP2600 :  $0:$  $0:$  $0:$  $\cdots$  $\ddot{\cdot}$  $0:5:--:--.$ ^^^tt\*t\*\*\*\*^t^\*tt\*\*\*t\*\*\*\*\*\*\*tt\*\*^\*\*tt\*t\*\*\*\*\*\*\*\*\*\*\*\*\*\*\*\*\*\*\*^\*t\*\*\*\*\*1:\*\*\* 5.2 statusコマンド 投入ジョブの状態表示を行う. コマンド構文 status 機能説明 依頼したバッチジョブの処理状況(実行待ち,実行中,出力待ち)を表示する.

例

%status KEQ56211I JOB A79999A#(TSU08732) IS EXECUTING ON THIS TERMINAL KEQ56192I JOB A79999A1(JOB06121) IS WAITING FOR OUTPUT

# 6.ジョブの手元への取り出し

outputコマンドはMSPで実行されたジョブ結果を手元に取り出すものである.

#### コマンド構文

output [-k] [-t 出力先] [-j ジョブ番号] ジョブ名 [ 出力ファイル名 ]

#### 機能説明

ジョブを指定された 出力先 または 出力ファイルに出力する. -k オプションの指定がない場合, 取り出したジョブは MSP システ ム上から消去される.

 $-k$ 

- ジョブをシステム上に残しておくことを指定する.
- -t出力先

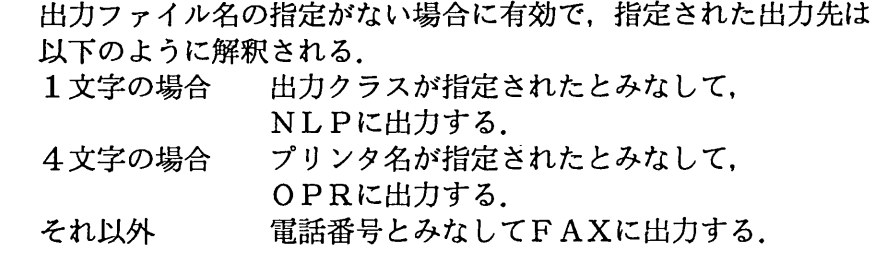

- うジョブ番号 同じ名前のジョブが複数ある場合に指定する.
- 例1 手元のワークステーションへのジョブ結果取り出し

%status

KEQ56211I JOB A79999A#(TSUO8763) IS EXECUTING ON THIS TERMINAL KEQ56192I JOB A79999Al (JOB06121) IS WAITING FOR OUTPUT KEQ56192I JOB A79999Al (JOB06122) IS WAIT川G FOR OUTPUT

%output -k -j 6121 a79999al out.list

例2 0PRへのジョブ結果出力

%output -k -t if9a -j 6121 a79999al

例3 NLP,CLPへのジョブ結果出力

%output -k -t o -j 6121 a79999a1

例4 FAX-のジョブ結果出力

%output -k -t 6313196 -j 6121 a79999al

- 注意事項1. FAX出力は国内に限られる.
- 注意事項2. FAX出力は支払い費目が国立学校校費等移算の利用番号での利用に限られる. なお,詳細は九州大学大型計算機センターニュースNo.452,470,488を参照された い.

7 ・手元のファイルのMSP経由でのNLP,CLP,OPR,FAXへの出力 rprintコマンドは手元のワークステーションのファイルをMSP経由でNLP,CLP,OPR,FAXに出 力するものである.

#### コマンド構文

rprint [-t 出力先 ] [-p|-l] [-n] [ ローカルファイル名 ]

#### 機能説明

ローカルファイル を指定された 出力先 に出力する. ローカ ルファイル名を省略すると,標準入力からの入力が出力される.

-t出力先

指定された出力先は以下のように解釈される. 1文字の場合 出力クラスが指定されたとみなして, NLPに出力する. 4文字の場合 プリンタ名が指定されたとみなして, OPRに出力する. それ以外 電話番号とみなしてFAXに出力する.

- -p ポートレートモードで出力する(OPR/FAX出力時に有効).
- -1 ランドスケープモードで出力する(OPR/FAX出力時に有効).
- -n セパレータを出力しない(FAX出力時に有効).

オプション ーp-1を指定しない場合は, LPモードで出力される. デフォルトの出力先を環境変数 RPRINTTO に設定しておくことができる. 行の先頭の Lで改ページする.

例1 NLPへの出力

%rpnnt -t s loca.data

例2 CLPへの出力

%rprint -t u local.data ·····コマンド実行後, CLP 横のコンソールから出力要求を行う.

例3 0PRへの出力

%rprint -t if9a local.data

# 例4 FAXへの出力

%rprint -t 6313196 -n local.data

FAXオペランドは改ページコード ( L ) をサポートしているので、 FAX出力するときに改 ページを行いたければ、行の先頭に T.を挿入しておけば、改ページをして出力してくれる. 従 ってファイルの1頁目をカバー頁の内容を記述しておけば、なんら FAX送信と変わらない. む しろ,一般の FAX で送るよりも鮮明な画質で相手に送信することが可能である.

注意事項1. FAX出力は国内に限られる.

注意事項2. FAX出力は支払い費目が国立学校校費等移算の利用番号での利用に限られる. なお,詳細は九州大学大型計算機センターニュースNo.452,470,488を参照された **い.** 

例5 その他の利用

工夫すれば,種々のことが可能である.例えばワークステーションのホームディレクトリの\_ /.forwardに例えば以下のように記述しておけば,メールが来ると同時にFAXで出力も可能とな る.

 $\text{Haro}, \text{''}$ |rprint -t 6313196 -n"

8. MSP上のデータセット(ファイル)の出力

この節では,開発ツールには入っていないが,ワークステーションとホスト連携のコマンドを 紹介する. MSP上のファイル(データセット)の出力はMSPのLISTコマンドで行えばよい. 他にPRTFILEを利用すれはopRにも出力できる.

例1 MSP上のデータセットをNLPに出力する.

%rsh SMSP -1 a79999a LIST REMOTE.DATA SY(O)

9. ツールの取り寄せ方及び解凍.

今回開発したツール一式はメールを以下のアドレスに送ることにより取り寄せることが可能で ある.

・リクエスト送付先アドレス

af77-request@cc.kyushu-u.ac.jp

本文には利用者番号等の利用者情報を記述して送っていただきたい.程なくシェルアーカイブ されたツール一式がメールで送られてくる.なお,まだツールは第1版であり,開発途上にある ので当面第3者への譲渡は禁止とさせていただきたい.

ツールを使用していて不都合等が発見された場合は以下のアドレスにレポートいただきたい. また,種々のコメント等を送っていただきたい.これらのコメントは必要に応じてツールに反映 させていただく.

・コメント送付先アドレス

af77-report@cc.kyushu-u.ac.jp

取り寄せたツールはメールヘッダーをエディタ等で切り放して,そのファイル(ここでは af77.mailとする)を必要に応じてディレクトリを移動して以下のコマンドを入力すれば以下の ファイル群が展開される.必要に応じてコマンドパスのきってあるデレクトリに移せばよい.

%sh af77.mail

以下のファイルが展開されてくる.サンプルファイルは利用者番号等必要な書き換えは行って試 用していただきたい.

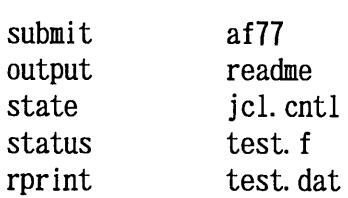

1 0.終わりに

UNIX ワークステーションと MSP 連携のコマンドを開発公開した. 特に Fortran プログラムの 遠隔投入コマンド af77 及び関連コマンドについて説明した. 利用者にとっていくらかでも MSP へのバッチジョブ投入の手助けになれば幸いである.

#### 参考文献

- ・松延栄治:TCP/IP環境下でのMSP(VP2600,M1800)ジョブの遠隔投入, 九州大学大型計算機センター広報,Vol.26,No.2,ppl31-137,1993 ・計算機マニュアル T工S P解説書 VllL20用79SG-4260富士通株式会社
- ・計算機マニュアル TS S/T I S P解説書 V11L20 用 79SP-4661 富士通株式会社
	-
- ・計算機マニュアル TSIP使用手引書 操作手引書編 V11L20 用 J2M0-4300 富士通株式会社
- ・計算機マニュアル T I S P メッセージ説明書 V11L20 用 J2M0-4310 富士通株式会社
- -